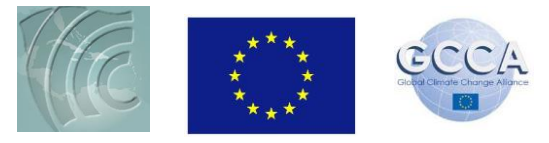

## **Ensemble Climate Modelling Workshop**

## **August 21, 2012**

## **Workshop exercise (Day 2)**

The aim of this exercise is to investigate the trend in climate for your country.

- 1. On your desk top, locate and open the folder called **workshop\_aug21\_2012**
- 2. Choose the folder with the name of your country and open the excel file called Tmax inside.
- 3. Using the data given, plot a time series graph of maximum temperature (Tmax) for your country in excel.
	- Select the column marked for maximum temperature.
	- Click insert tab. In the section for chart, select line and from the drop down menu choose *line with markers*.
- 4. Include trend line and equation of straight line on the graph
	- Right click on a data point on your plot and from the menu select *Add Trendline*
	- From Trendline Option choose *linear* and select *Display equation on chart* from bottom of menu.
- 5. Open **workshop\_aug21\_2012** folder on your desktop.
- 6. Open Power Point (**climate change in your country**)
- 7. Copy and paste graph in the corresponding slide.
- 8. Repeat for both minimum temperature and rainfall.
- 9. Hence deduce how each variable is changing in your country over approximately the past 2 decades.

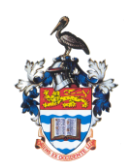

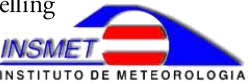